# **Registering for a course in Powerschool**

1. Log in a[t https://alsde.truenorthlogic.com/ia/empari/login/index](https://alsde.truenorthlogic.com/ia/empari/login/index)

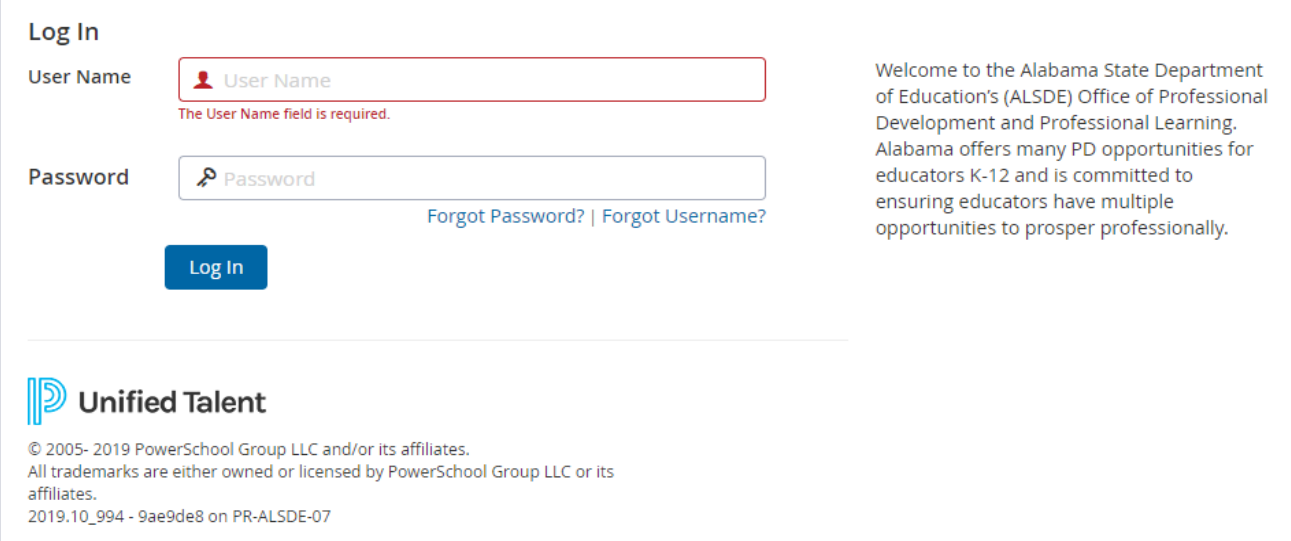

### **2. Click "courses" at the top of the page.**

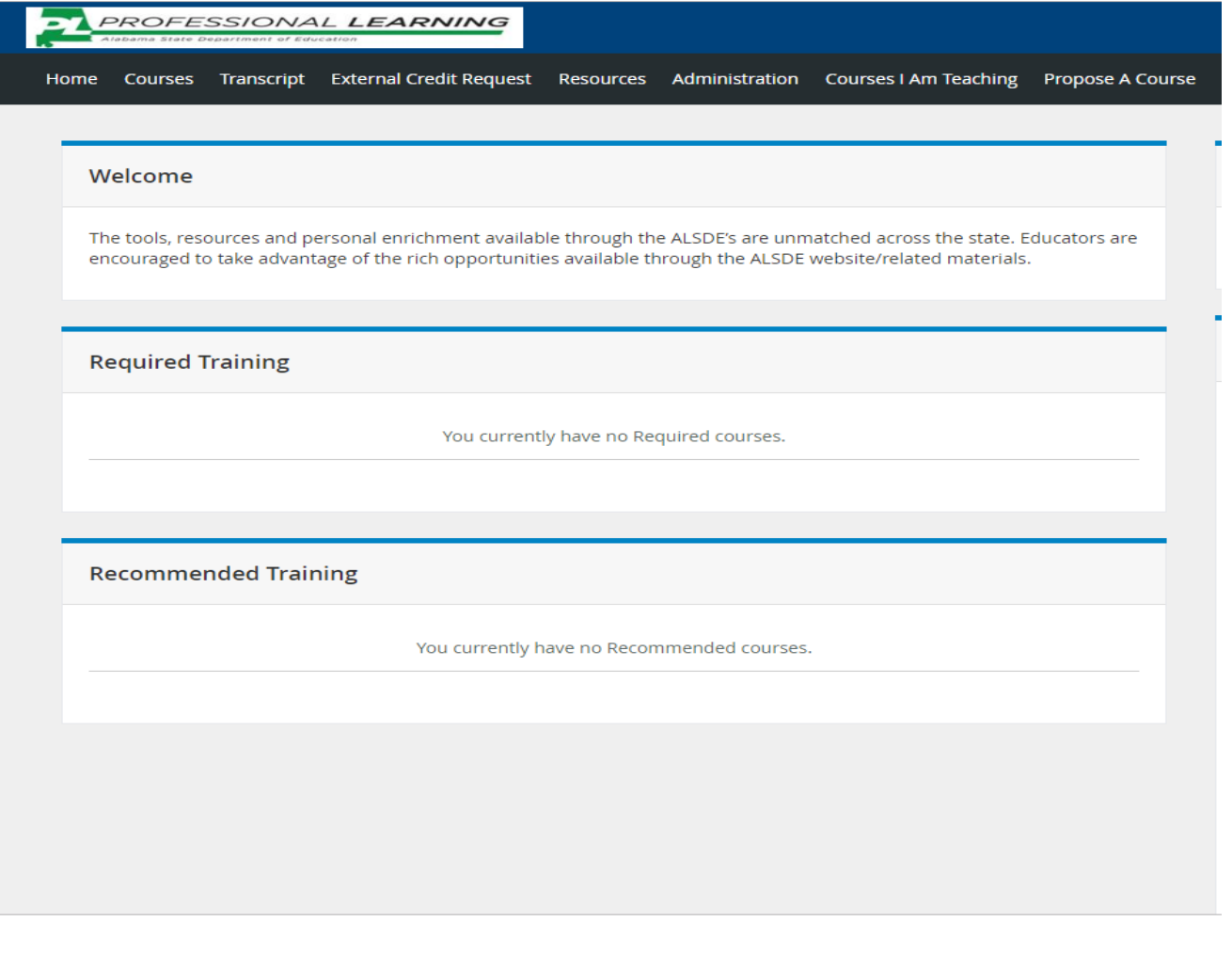

**3. After you click on "Courses" type ASAHPERD Fall Conference in the search bar and click "search."**

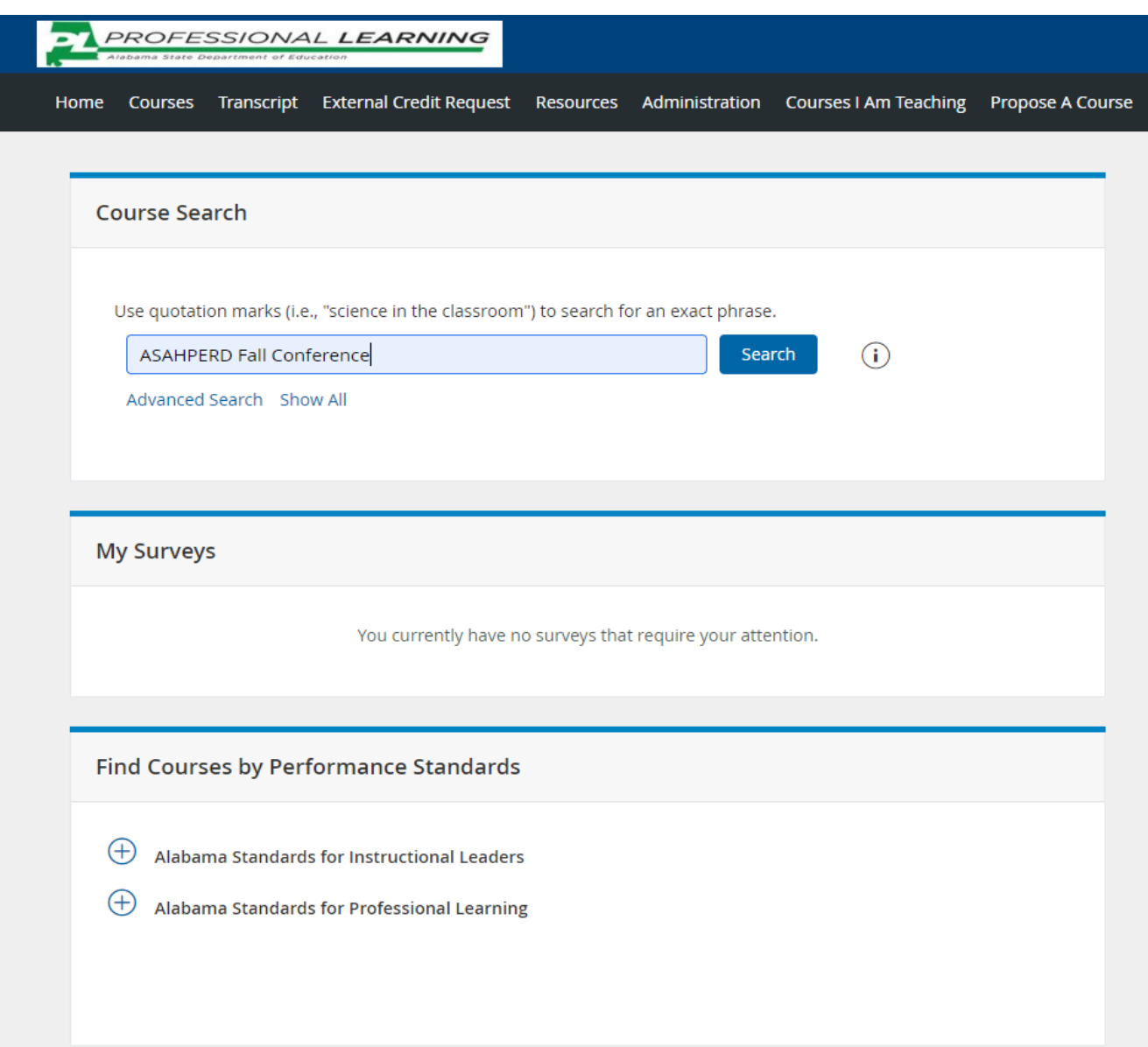

# **4. You will see the session appear. Click "Register" at the bottom right.**

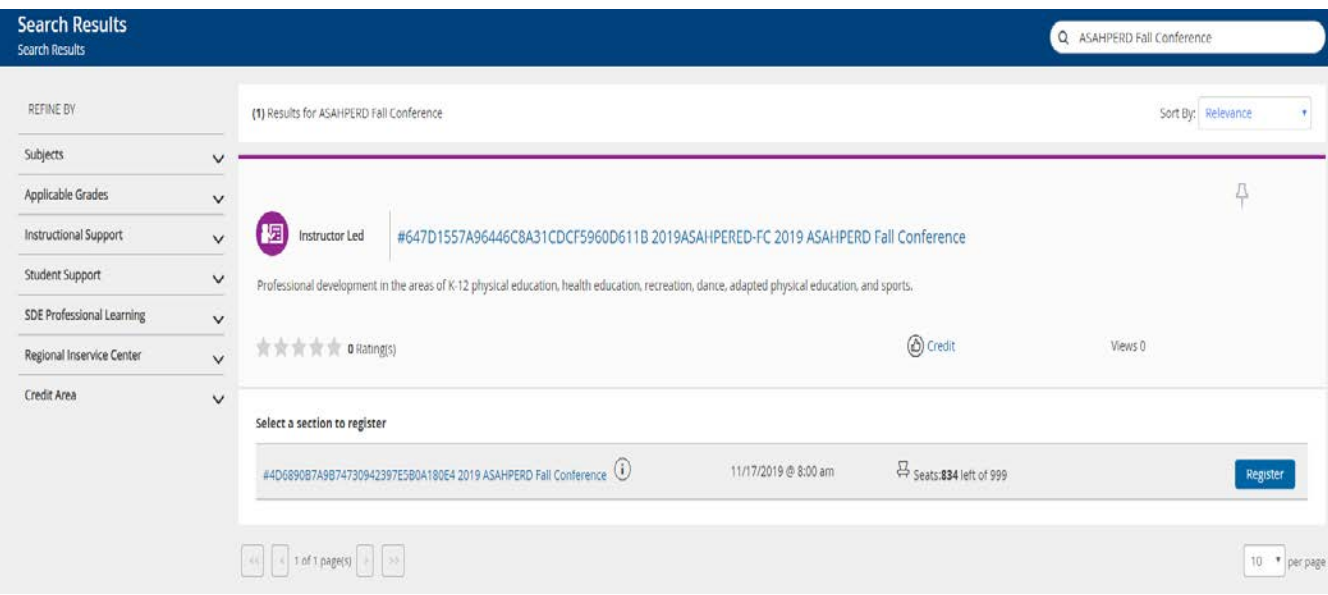

### **5. Click "next" at the bottom left.**

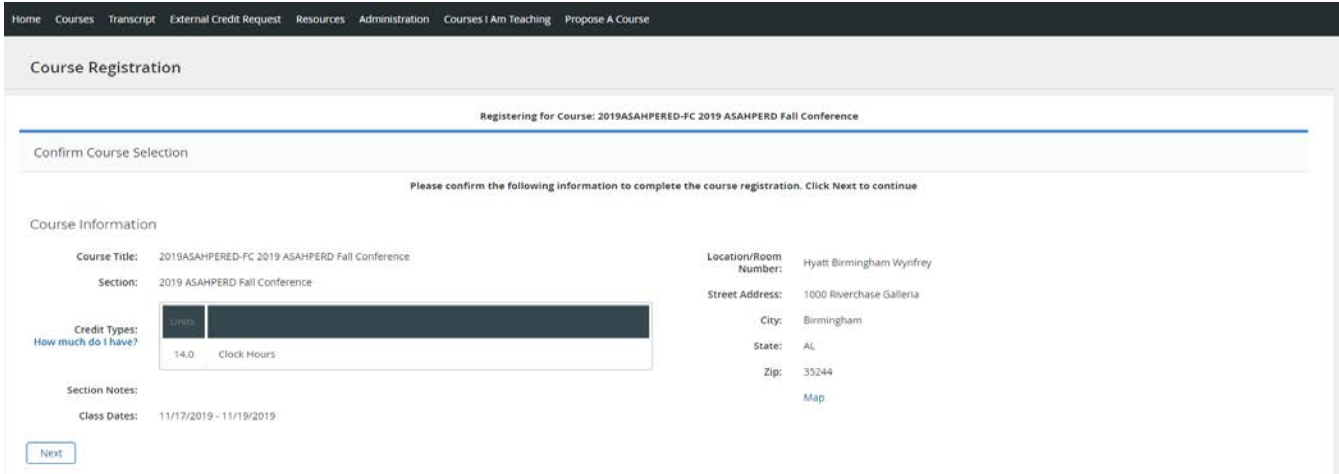

#### 6. You have registered for the session.

Home Courses Transcript External Credit Request Resources Administration Courses I Am Teaching Propose A Course

Congratulations Congratulations

Register for 2019ASAHPERED-FC 2019 ASAHPERD Fall Conference

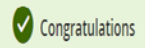

You have successfully registered for 2019ASAHPERED-FC 2019 ASAHPERD Fall Conference.

My Course List Course Search

#### Calendar Updates

Click here to connect this event and your other calendar data to an external calendar or to download the .ics file.

#### **D** Unified Talent

C 2005-2019 PowerSchool Group LLC and/or its affiliates. All trademarks are either owned or licensed by PowerSchool Group LLC or its affiliates. 2019.10\_994 - 9ae9de8 on PR-ALSDE-07